# (Hands-on) Geometry Implementation

A.Kimura, Ashikaga Univ. T.Aso, NIT-Toyama

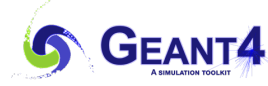

### **Outline**

- Learn
	- How to define the materials
	- How to implement the geometries
- You will do:
	- Ex1 Define materials from
		- The NIST predefined material-list
		- The user's recipes
	- Ex2 Describe geometries using
		- CSG, LogicalVolume, and PhysicalVolume
		- Copy number
		- Daughter geometry
	- Ex3 Demonstrate a water-phantom using a sample voxelated geometry

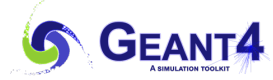

#### Code Galet::DetectorConstruction

- Materials and geometries are defined in the DetectorConstruction.cc
	- The method Construct() in the class is called by the RunManager.
		- In the hands-on code, the Construct() method calls following two methods. **DetectorConstruction.cc**

```
G4VPhysicalVolume* DetectorConstruction::Construct(){
 // Define materials 
  DefineMaterials();
  // Define volumes 
  return DefineVolumes();
}
```
- In this hands-on, you will do:
	- Create materials in the DefineMaterials() method,
	- Create geometries in the DefineVolumes() method.

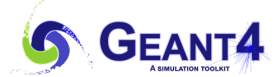

#### Exercise 1: Constructing materials

- Ex1-1 Create materials from NIST predefined database
	- Create G4\_Al and G4\_WATER
- Ex1-2 Create composite materials
	- Create Acrylic w/ element compositions  $(C_5H_8O_2)$
- Ex1-3 Check the material parameters of created materials

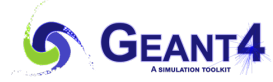

# Ex1-1 Create materials from NIST predefined database (1)

```
• Edit the code of DetectorConstruction.cc
   $ code ~/Galet-v11-MedEx-01/src/DetecrtorConstruction.cc
```

```
//....oooOO0OOooo........oooOO0OOooo........oooOO0OOooo........oooOO0OOooo......
G4VPhysicalVolume* DetectorConstruction::Construct(){
 // Define materials
 DefineMaterials();
 // Define volumes
  return DefineVolumes();
}
//....oooOO0OOooo........oooOO0OOooo........oooOO0OOooo........oooOO0OOooo......
void DetectorConstruction::DefineMaterials(){
 G4NistManager* nist = G4NistManager::Instance();
 nist->FindOrBuildMaterial("G4_AIR");
 //
 // Print materials
  G4cout << *(G4Material::GetMaterialTable()) << G4endl;
}
```
**GEANT4** 

Ex1-1 Create materials from NIST predefined database (2)

• Insert lines to create G4\_Al and G4\_WATER

```
//....oooOO0OOooo........oooOO0OOooo........oooOO0OOooo........oooOO0OOooo......
void DetectorConstruction::DefineMaterials(){
  G4NistManager* nist = G4NistManager::Instance();
 nist->FindOrBuildMaterial("G4_AIR");
 nist->FindOrBuildMaterial("G4_Al");
 nist->FindOrBuildMaterial("G4_WATER");
  //
  // Print materials
  G4cout << *(G4Material::GetMaterialTable()) << G4endl;
}
```
**The NIST material databas[e here](https://geant4-userdoc.web.cern.ch/UsersGuides/ForApplicationDeveloper/html/Appendix/materialNames.html)**

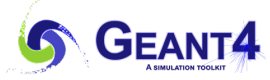

#### Ex1-2 Create materials from NIST predefined database

• Create the Acrylic using the element composition

```
//....oooOO0OOooo........oooOO0OOooo........oooOO0OOooo........oooOO0OOooo......
                 void DetectorConstruction::DefineMaterials(){
                   G4NistManager* nist = G4NistManager::Instance();
                   nist->FindOrBuildMaterial("G4_AIR");
                   nist->FindOrBuildMaterial("G4 Al");
                   nist->FindOrBuildMaterial("G4_WATER");
                   //
                   G4Material* Acrylic = new G4Material("Acrylic", 1.19*g/cm3, 3 );
                   Acrylic->AddElementByNumberOfAtoms(nist->FindOrBuildElement("C"),5);
                   Acrylic->AddElementByNumberOfAtoms(nist->FindOrBuildElement("H"),8);
                   Acrylic->AddElementByNumberOfAtoms(nist->FindOrBuildElement("O"),2);
                   G4IonisParamMat* acrylicParam = Acrylic->GetIonisation();
                    acrylicParam->SetMeanExcitationEnergy(74.0*eV);
                   //
                   // Print materials
                   G4cout << *(G4Material::GetMaterialTable()) << G4endl;
                  }
Recipe
name: Acrylic
density: 
 1.19 g/cm3
Elements:
 C_5H_8O_2Excitation energy:
 74.0 eV
```
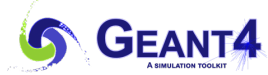

Ex1-3 Rebuild the application and check the material properties

- Save the DetectorConstruction.cc ( Keep the vscode window, we will use it again.)
- Click the terminal window to be active and build the Galet
	- \$ cd ~/Galet-v11-MedEx-01-build
	- \$ make
	- If there are errors, maybe there is a spelling mistake in the code.
	- Check your code again according to the error messages.
	- Save the code again, and then make it again.
- Check the created materials in the Galet w/o GUI

```
$ ./Galet -u tcsh
```

```
Idle> /material/g4/printMaterial G4_Al
```
- Idle> /material/g4/printMaterial G4\_WATER
- Idle> /material/g4/printMaterial Acrylic

#### **Acrylic**

```
Idle> /material/q4/printMaterial Acrylic
/material/g4/printMaterial Acrylic
Material: Acrylic
                    density: 1.190 g/cm3 RadL: 34.535 cm Nucl.Int.Length: 63.846 cm
                    Imean: 74.000 eV temperature: 293.15 K pressure:
                                                                   1.00 atm
  ---> Element: C (C) Z = 6.0 N = 12 A = 12.011 g/mole
        ---> Isotope: C12 Z = 6 N = 12 A = 12.00 g/moleabundance: 98.930 %
        ---> Isotope: C13 Z = 6 N = 13 A = 13.00 q/moleabundance: 1,070 %
        ElmMassFraction: 70.57 % ElmAbundance 44.44 %
                                       1 A = 1.008 g/mole
  \leftarrow-> Element: H (H)Z = 1.0 N =abundance: 99.989 %
        ---> Isotope:
                       H1 Z = 1 N = 1 A = 1.01 a/mole
        ---> Isotope:
                       H2 Z = 1 N = 2 A = 2.01 g/mole
                                                              abundance: 0.011 %
        ElmMassFraction: 5.92 % ElmAbundance 44.44 %
  ---> Element: 0 (0) Z = 8.0 N = 16 A = 15.999 g/mole
                      016 Z = 8 N = 16 A = 15.99 g/mole
        ---> Isotope:
                                                               abundance: 99.757 %
                                  N = 17A = 17.00 g/mole
        ---> Isotope:
                      017 \quad Z = 8abundance: 0.038 %
        ---> Isotope:
                      018 Z = 8 N = 18 A = 18.00 g/mole
                                                              abundance: 0.205 %
        ElmMassFraction: 23.50 % ElmAbundance 11.11 %
Idle>
```
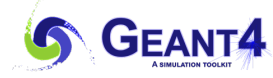

# Ex2 Create a cylindrical monitor ( Dummy monitor )

- Parameters
	- The outer envelope
		- Name: Frame
		- Rin 0 mm, Rout =  $145$  mm, dzHalf =  $30$  mm
		- Material G4 Al
		- Placement ( 0, 0, 1450.) mm in the Word Volume system
	- Inner chamber
		- Name: Chamber
		- $\text{R}$ in = 0 mm,  $\text{Rout}$  = 140 mm, dzHalf = 29,96 mm
		- Material G4 AIR
		- Placement ( 0, 0, 0 ) mm in the Frame ( The Frame is a daughter volume of the Frame )
	- Electrodes

**GEANT4** 

- Name: Elec
- Rin 0 mm, Rout 125 mm,  $dz$ Half = 0,0075 mm
- Material G4 Al
- Placement (  $0, 0, -10, 0, 0, 0, +10$  ) mm in the Chamber system by using the same logical volume with the copy numbers of 0 and 1. (Copy geometry) ( The Elecs are daughter volumes of the Chamber. )

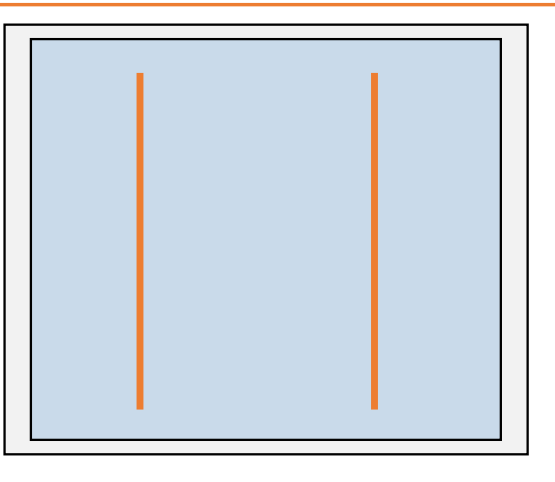

Ex2 Create a cylindrical monitor ( Dummy monitor )

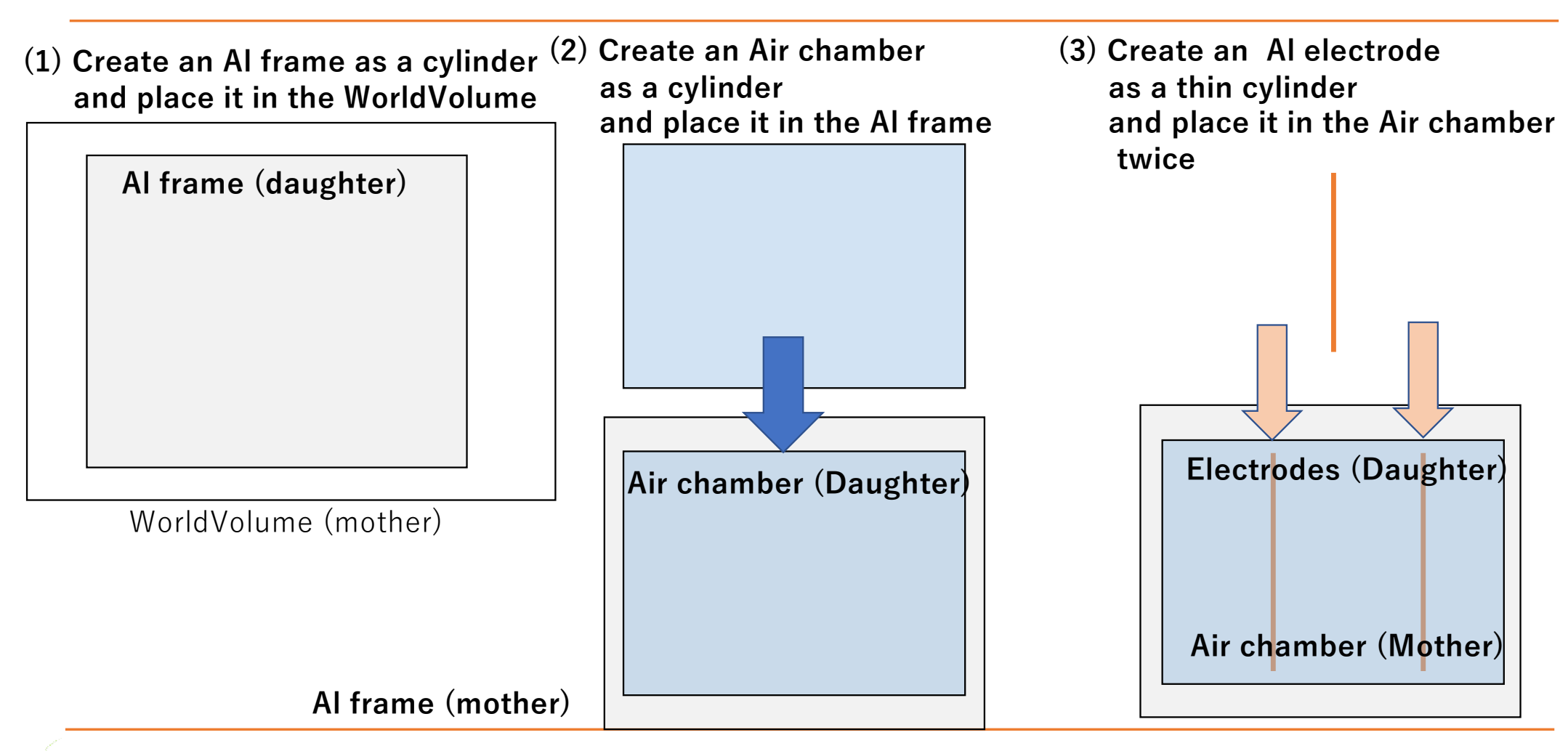

**2023 Geant4 Training Course in Medicine @ HOKKAIDO UNIV.**

**GEANT4** 

### Ex2 Create a cylindrical monitor ( Dummy monitor ) (0)

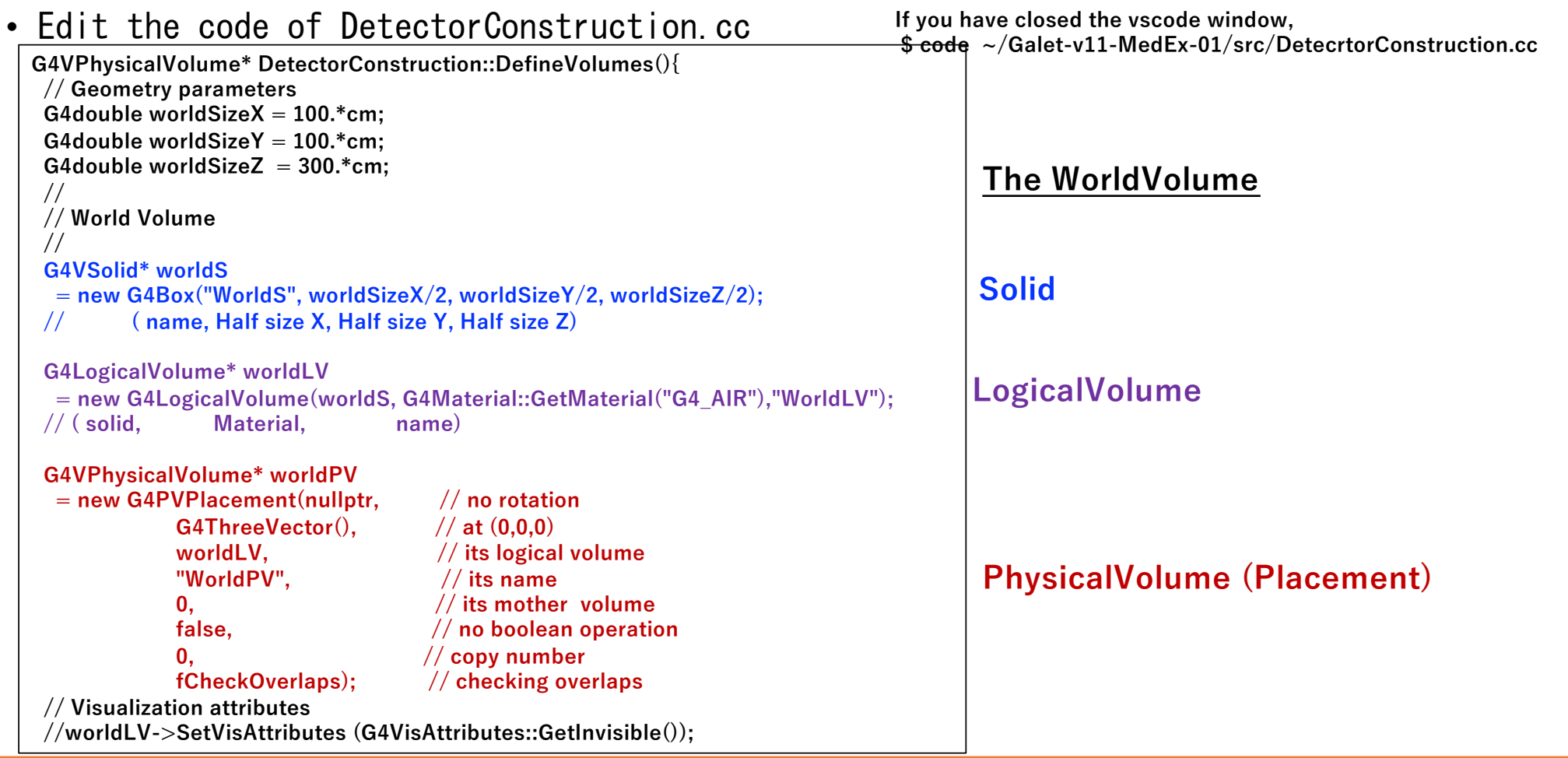

**GEANT4** 

# Ex2 Create a cylindrical monitor ( Dummy monitor ) (0)

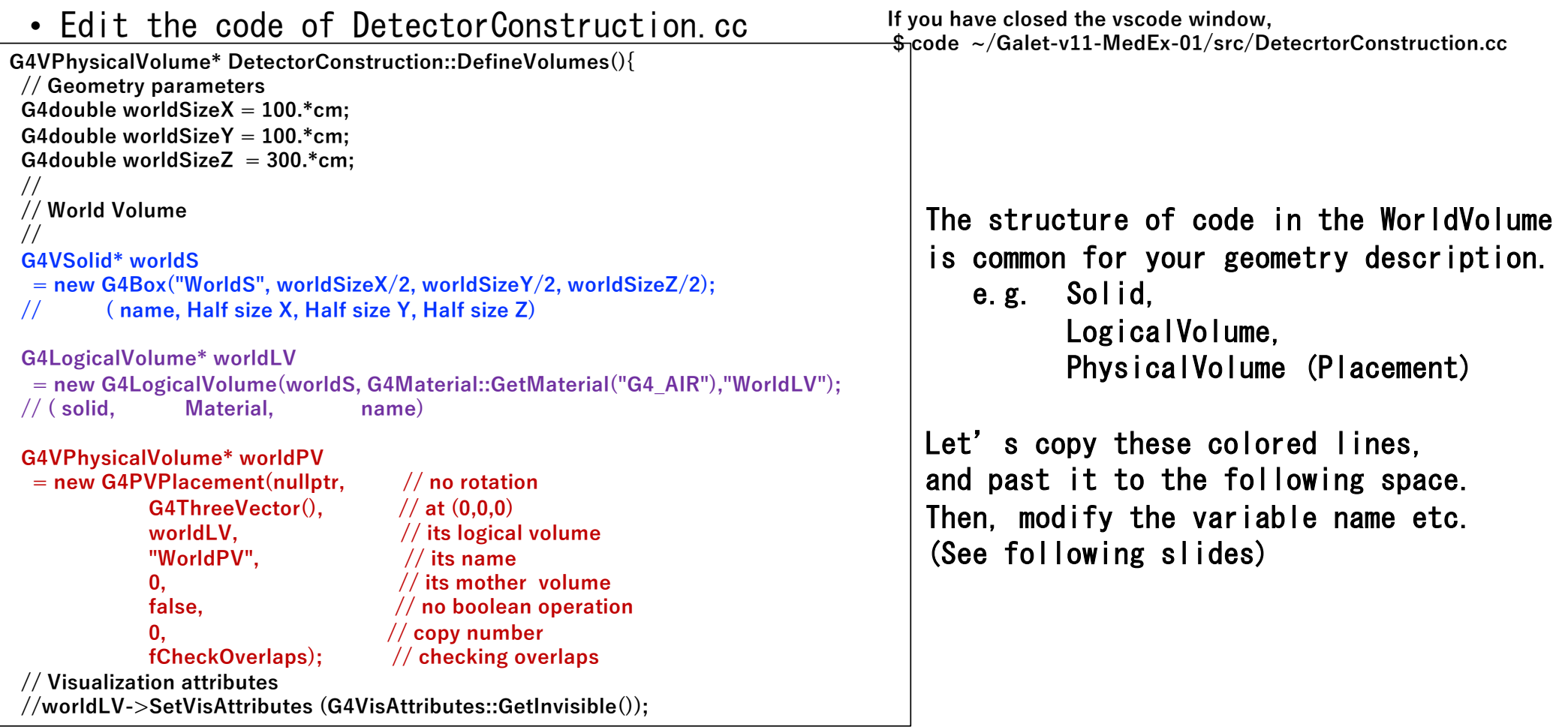

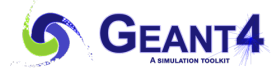

## Ex2 Create a cylindrical monitor ( Dummy monitor ) (0)

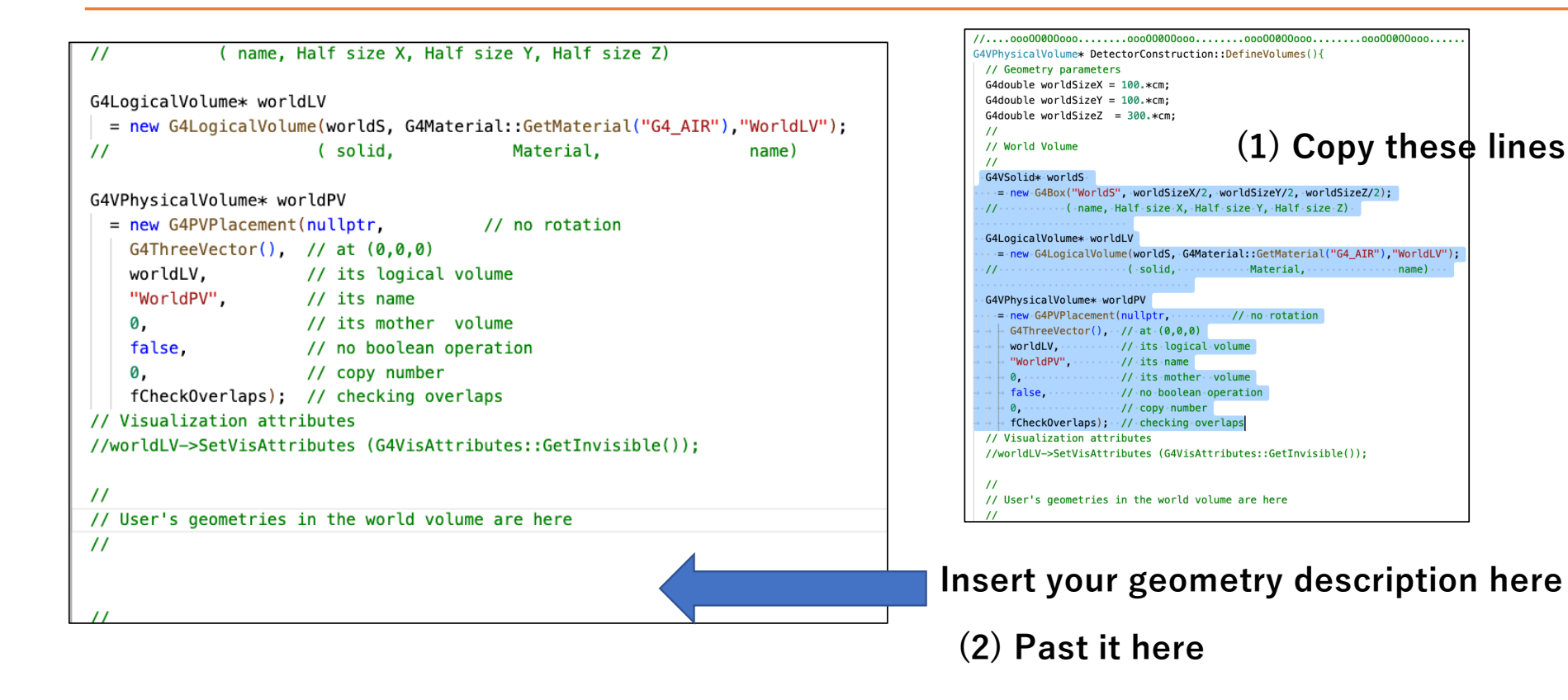

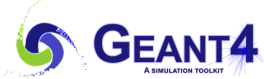

#### Ex2 Edit code for an Al frame in the WorldVolume

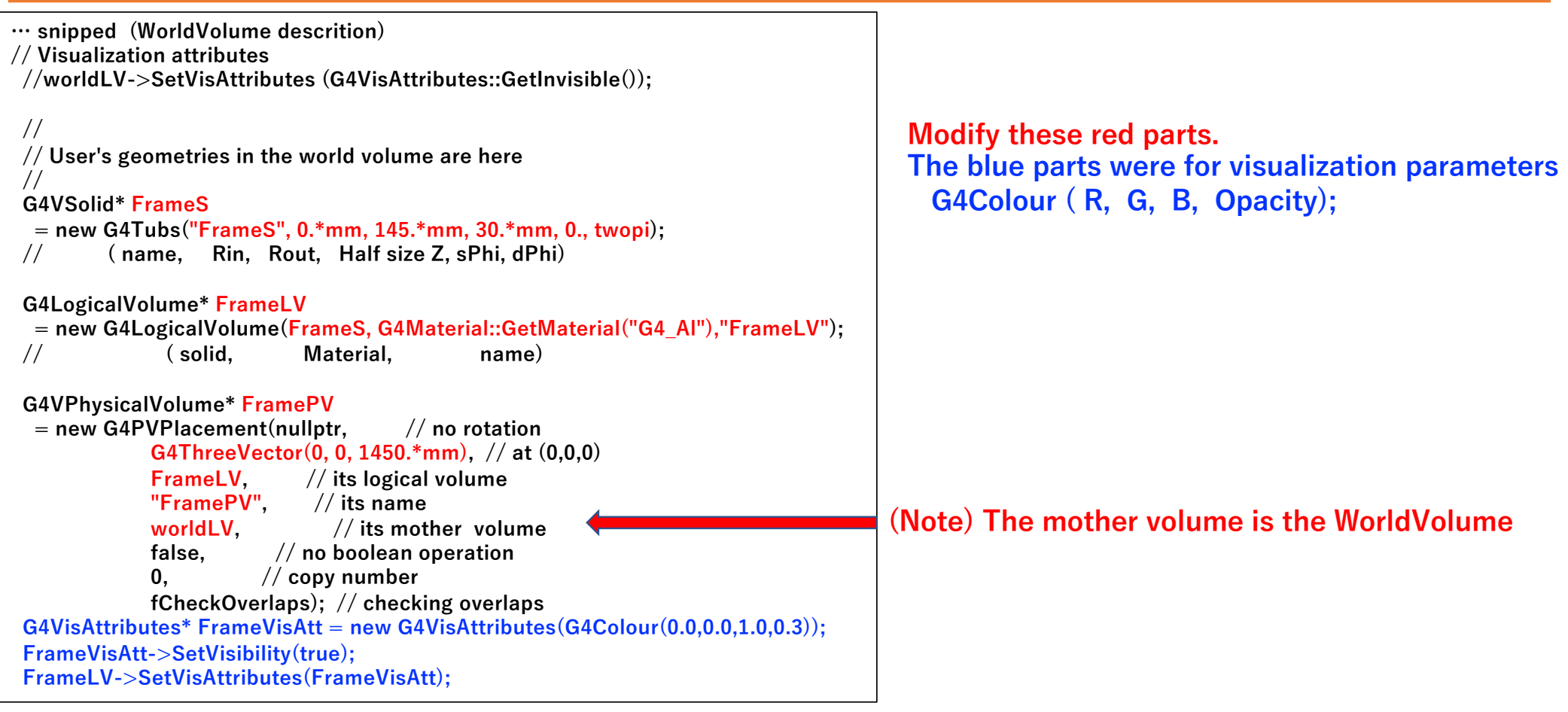

**GEANT4** 

#### Ex2 Edit code for an Air chamber in the Al frame

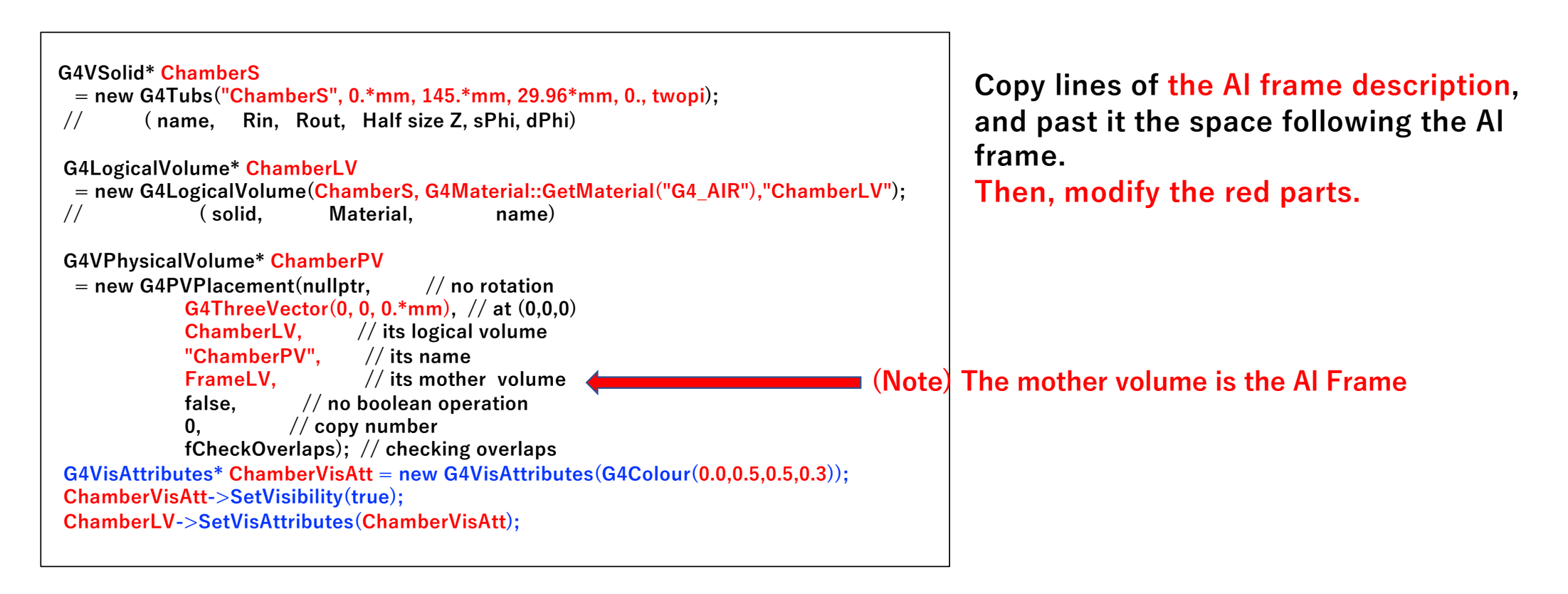

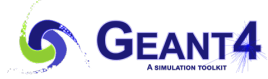

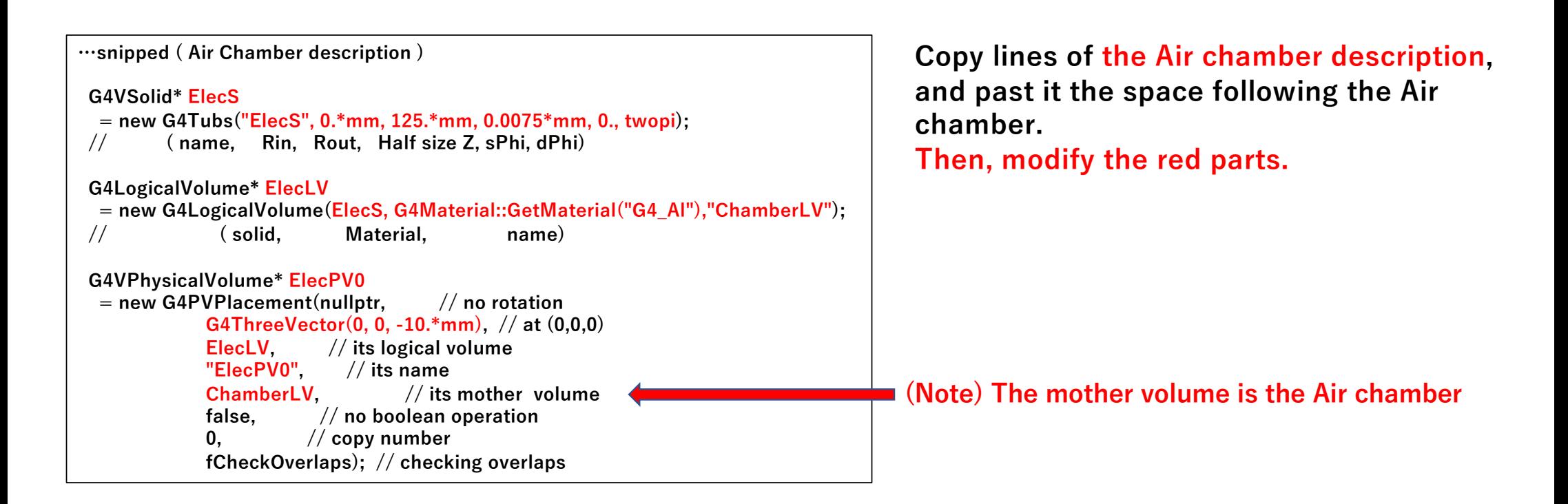

#### **These codes place an electrode in the air chamber. We need to place one more electrode.**

**GEANT4** 

#### Ex2 Edit code for an Electrode in the Air Chamber

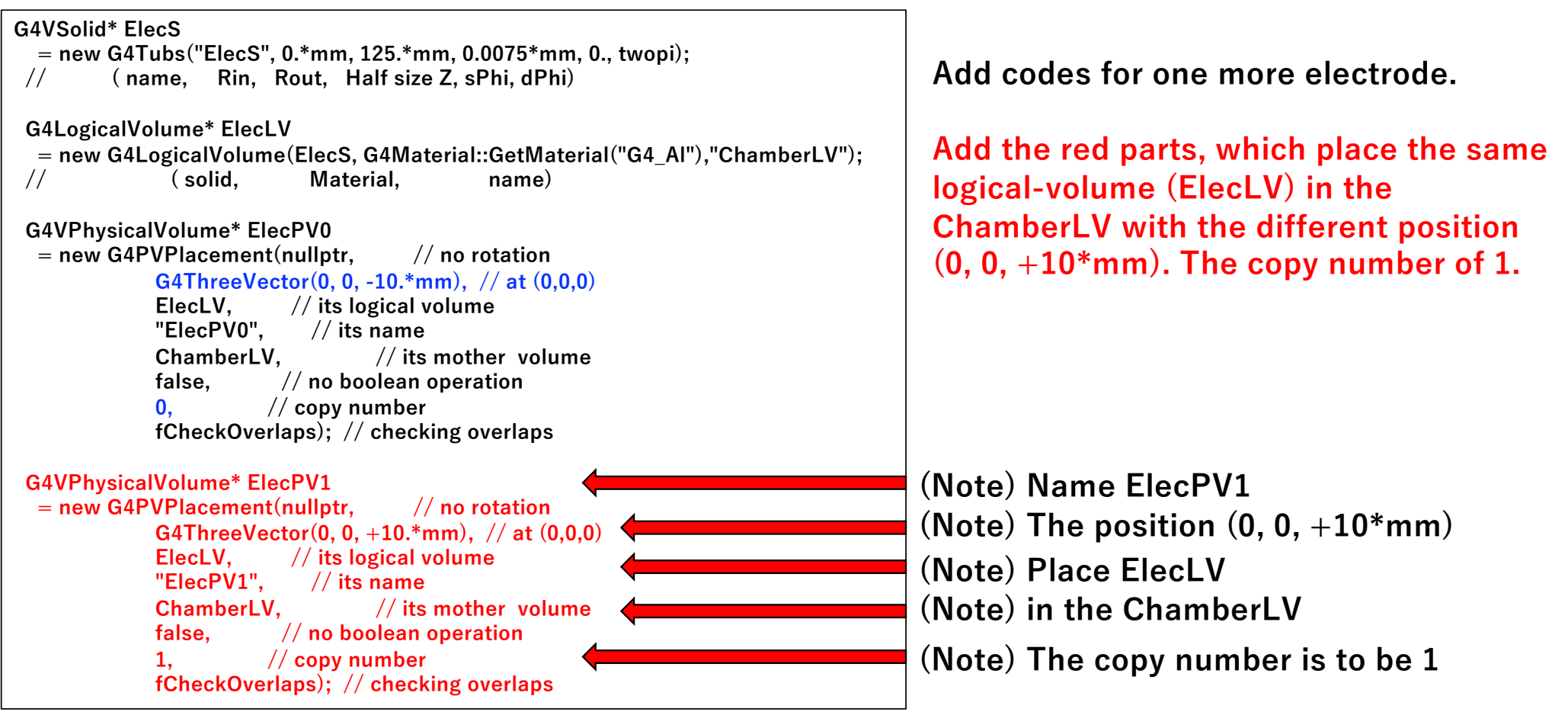

**GEANT4** 

#### Ex2 Save the code and rebuild the application

- Save the DectorConstruction.cc
- \$ make
- \$ ./Galet

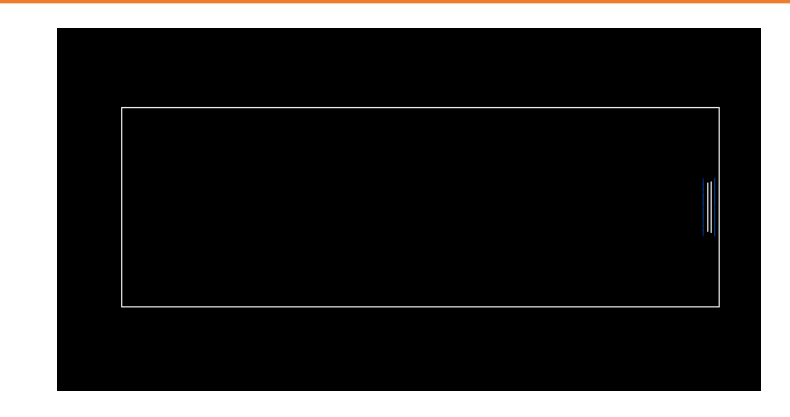

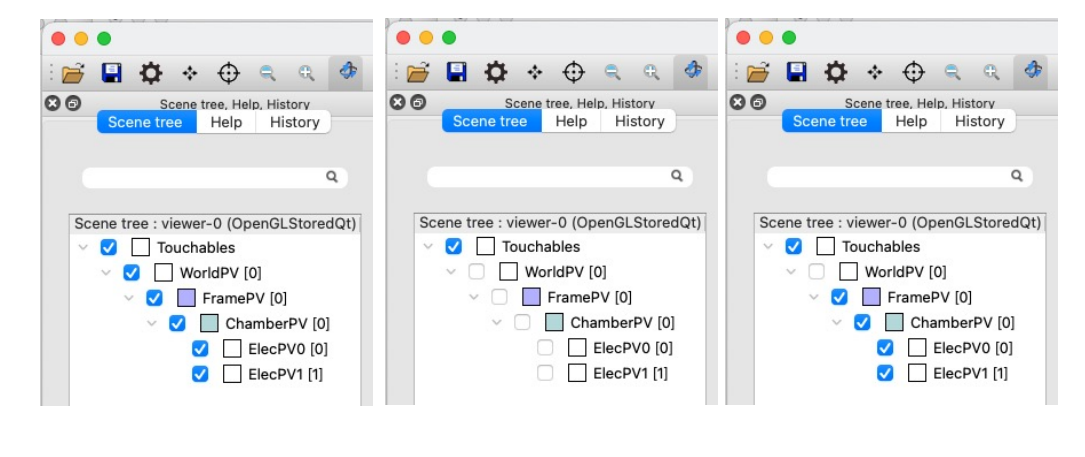

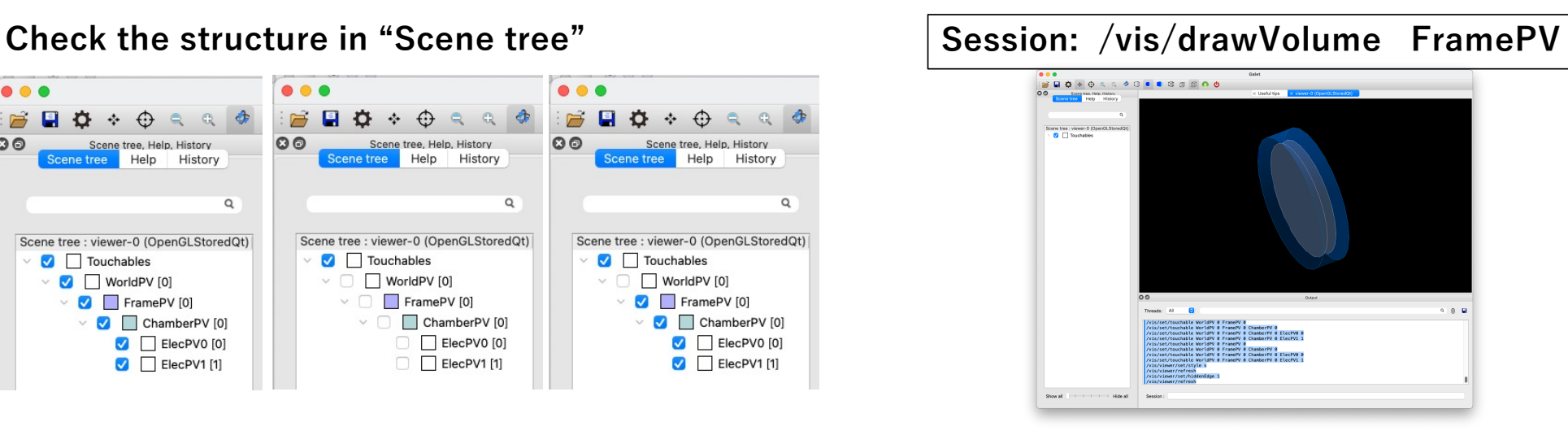

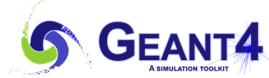

## Ex3 An example of water phantom (GaletPhantom class) • Voxelated geometry using the 3D replica and parameterization. • GaletPhantom • GaletNestedPhantomParameterisation

- The inside of the code is not simple, so we skip the detail explanation of the code.
- Let's utilize this class as a water phantom.

#### **Snippet from GaletPhantom.cc**

```
G4LogicalVolume* GaletPhantom::ConstructPhantom(){
 G4String phantomNameS("PhantomS");
 G4VSolid* phantomS = new G4Box(phantomNameS,
                                  fNoVoxelX*fVoxelSPCX/2.,
                                  fNoVovelV+fVovelSDCV/2
                                 fNoVoxel7*fVoxelSPC7/2.1
 G4String phantomNameLV("PhantomLV");
 fPhantomLV = new G4LogicalVolume(phantomS, fAir, phantomNameLV);
 //----- Replication of Water Phantom Volume.
 //--- Y Slice
 G4String yRepName("RepY");
 G4VSolid* solYRep = new G4Box(yRepName, fNoVoxelX*fVoxelSPCX/2.,
                                fVoxelSPCY/2.,
                                fNoVoxelZ*fVoxelSPCZ/2.);
 G4LogicalVolume* logYRep = new G4LogicalVolume(solYRep, fAir, yRepName);
 new G4PVReplica(yRepName, logYRep, fPhantomLV, kYAxis,
                  fNoVoxelY, fVoxelSPCY);
logYRep->SetVisAttributes(new G4VisAttributes(G4VisAttributes::GetInvisible()));
 11--- X Slice
 ..<br>G4String xRepName("RepX");
 G4VSolid* solXRep = new G4Box(xRepName, fVoxelSPCX/2., fVoxelSPCY/2.,
                                fNoVoxelZ*fVoxelSPCZ/2.);
 G4LogicalVolume* logXRep = new G4LogicalVolume(solXRep, fAir, xRepName);new G4PVReplica(xRepName,logXRep,logYRep,kXAxis,fNoVoxelX,fVoxelSPCX);
 logXRep->SetVisAttributes(new G4VisAttributes(G4VisAttributes::GetInvisible()));
 //----- Voxel solid and logical volumes
 \frac{1}{1} --- Z Slice
 G4V\text{Solid*} solvoxel = new G4Box("voxels", fVoxelSPCX/2.,fVoxelSPCY/2., fVoxelSPCZ/2.);
 G4LogicalVolume* logicVoxel =
  new G4LogicalVolume(solVoxel, fAir, fVoxelLVName);
 if (!fVisOn){
  logicVoxel->
     SetVisAttributes(new G4VisAttributes(G4VisAttributes::GetInvisible()));
 //logicVoxel->
//SetVisAttributes(new G4VisAttributes(G4VisAttributes::GetInvisible()));
// Parameterisation for transformation of voxels.
 // (voxel size is fixed in this example.
     e.g. nested parameterisation handles material
      and transfomation of voxels.)
 G4ThreeVector voxelSize(fVoxelSPCX/2.,fVoxelSPCY/2.,fVoxelSPCZ/2.);
GaletNestedPhantomParameterisation* param =
  new GaletNestedPhantomParameterisation(voxelSize,
                                            fMaterialList,
                                            fMaterialIndices,
                                            fNoVoxelX, fNoVoxelY, fNoVoxelZ);
 param->SetVisAttributes(fVisAtt):
param->SetVisOn(fVisOn);
 new G4PVParameterised("phantom",
                                      11 their name
                        logicVoxel, // their logical volume
                        logXRep,
                                      // Mother logical volume
                                      // Are placed along this axis
                        kZAxis,
                        //kUndefined,
                        // Are placed along this axis
                       // Are placed along this axis<br>fNoVoxelZ,       // Number of cells<br>param);       // Parameterisation.
 // Score volume.
 fScoreVoxellV = logicVoxel;return fPhantomLV;
```
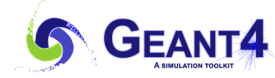

#### Ex3 An example of water phantom (GaletPhantom class)

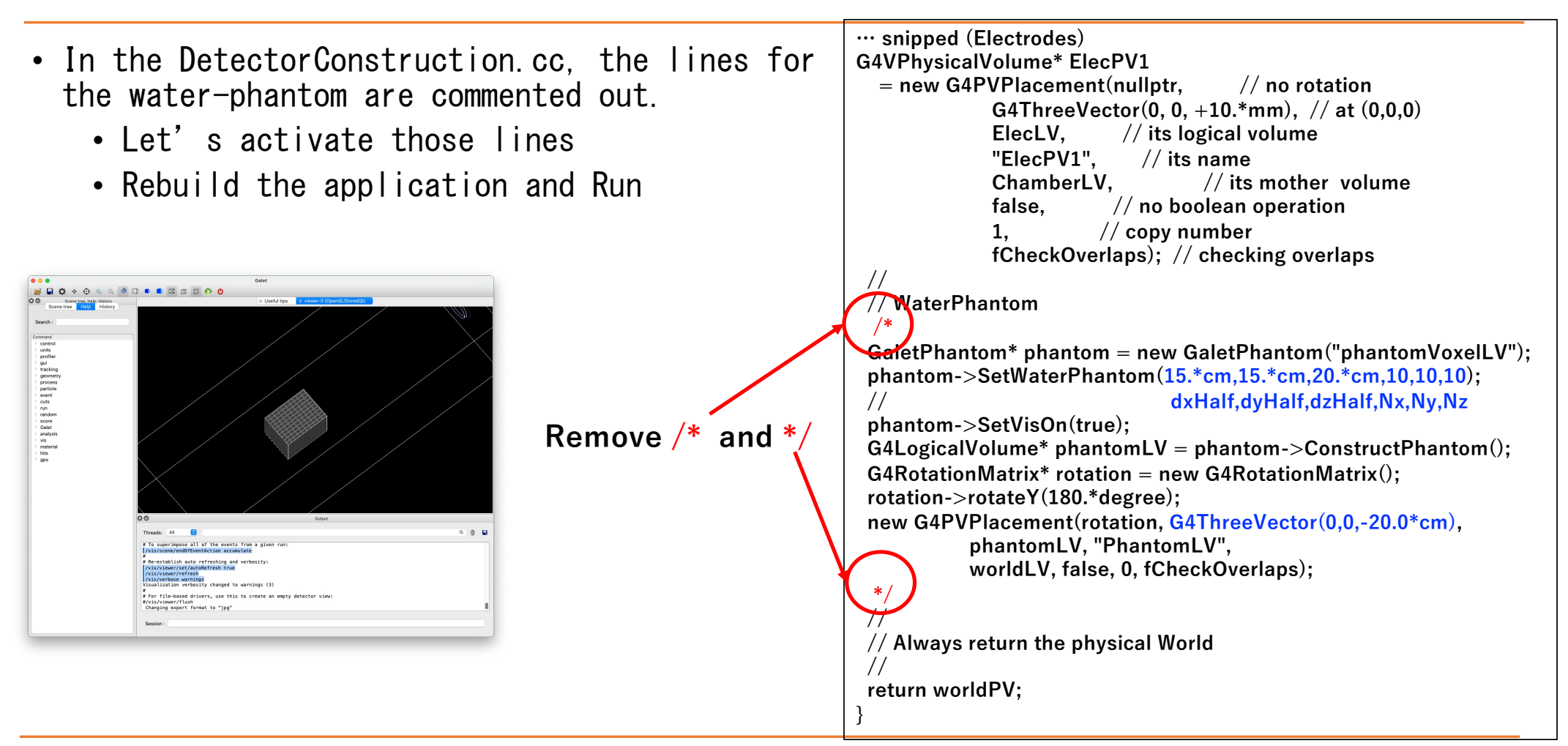

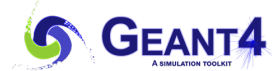